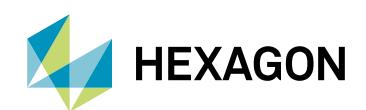

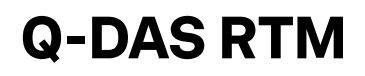

Real-time monitoring

| Visit [hexagonmi.com](https://www.hexagonmi.com/)

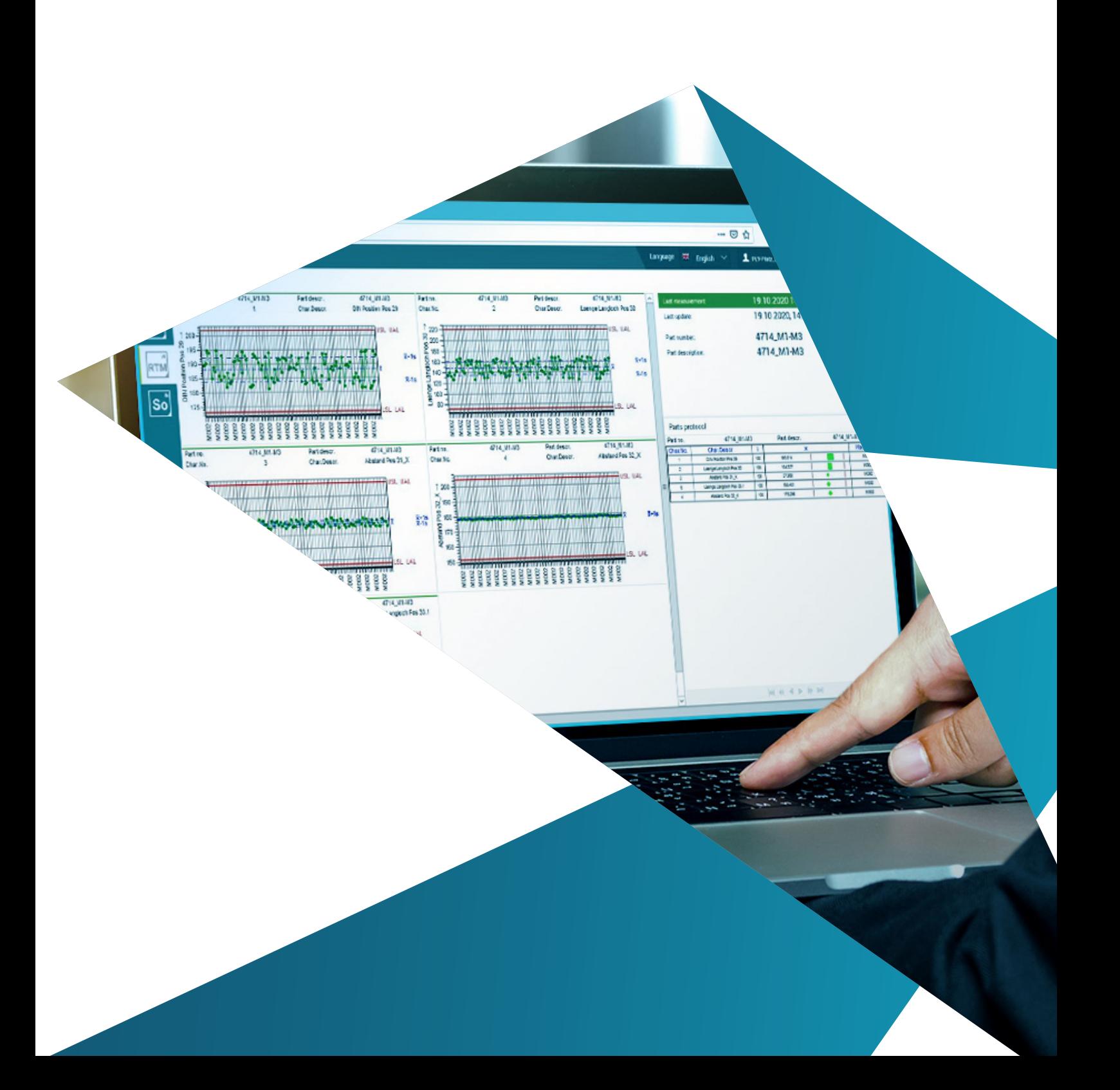

Q-DAS RTM helps machine operators monitor the production process. The operator can visualise the production process for a single machine using a direct database connection. The simple and intuitive setup wizard makes it easier to set up each new monitoring action. Automated parts replacement completes the functionality.

### Web-based

#### **A single installation, accessible from anywhere**

Q-DAS RTM is one of the new Q-DAS web products, as is Q-DAS qs-STAT Web. What they all have in common is that they can be launched via web browser and by using the new Q-DAS Web Launcher. This means that a conventional client installation is no longer necessary. A single installation on the server is all it takes, since the necessary client installation on the server takes place at the same time.

## Monitoring the production process

#### **Use RTM to monitor the manufacturing process directly from the database**

RTM is intended to make it as easy as possible for the user to monitor machines as well production regardless of the part(s) currently being produced on the machine (and thus the process). Once set up, RTM works fully automatically and monitors the process; parts are even replaced automatically. This makes it easier for the machine operator or the user to monitor the production process without further assistance.

The indicator design immediately signals to the operator that something was wrong with the last measurement. The tool uses a simple two-state system, green or red, to indicate the status. With the detailed view at the feature level, it is easy to find out which feature triggered the alarm or breach of limit value.

# Easy setup

#### **Guided wizards help you through the setup in just a few clicks**

Using the simple and highly intuitive wizard, you can set up the monitoring in just a few clicks. When developing Q-DAS RTM, as with all the other new web products, great importance has been attached to making the system setup as easy as possible for the user. Initial creation, modification or deletion of the object for the monitoring requires just a few clicks. The wizard guides the user and gives information about the options, such as which graphics are available.

### | Visit [hexagonmi.com](https://www.hexagonmi.com/)

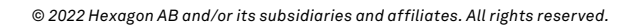

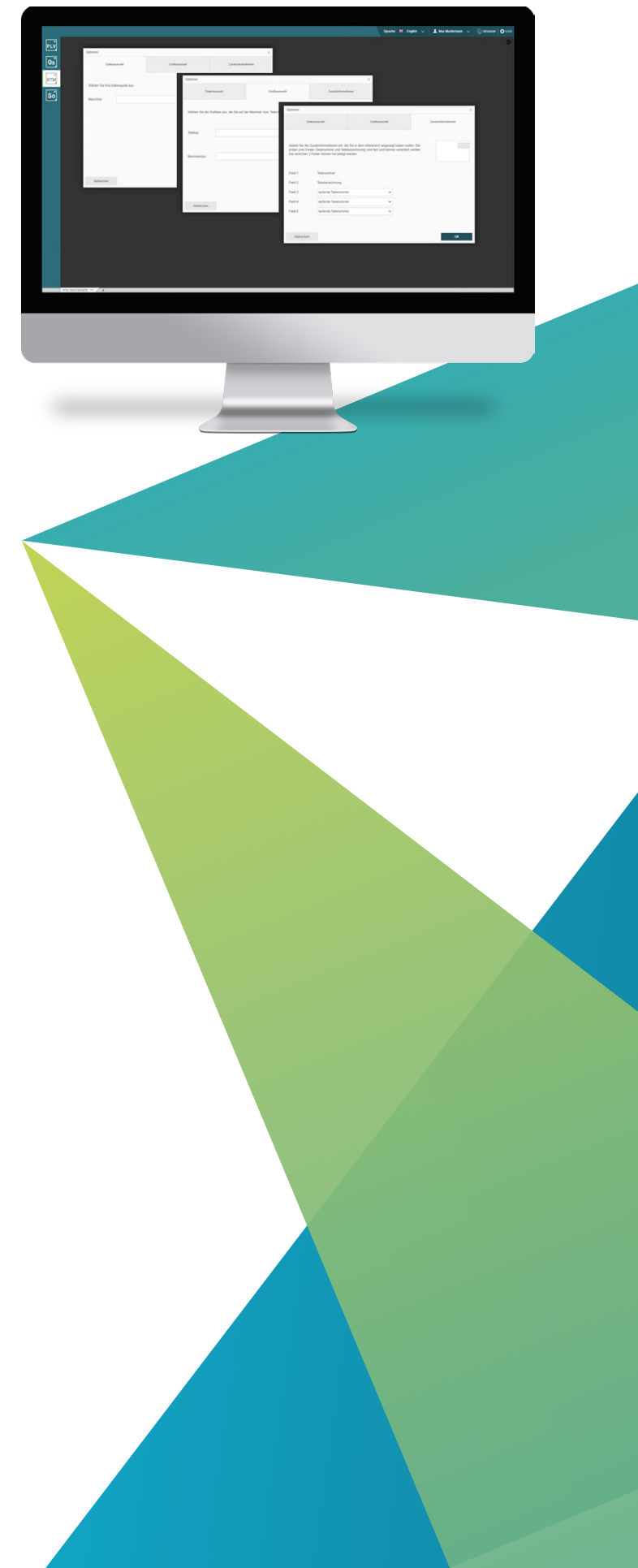